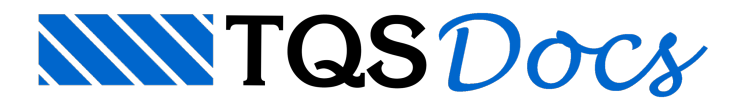

## Inserção de novos moldes, novos fornecedores e novos moldes nos fornecedores

## Dúvida enviada a Comunidade TQS

Qual é o procedimento paraincluir novos fornecedores de laje nervurada? Não digo fornecedor e sim os seus moldes.

## **Resposta**

Para inserir novos moldes, novos fornecedores e novos moldes nos fornecedores já existentes é muito simples.

1) Acesse no gerenciador dos Sistemas TQS, com o menu FORMASacionado, o comando Editar -Tabelas -Formas de lajes nervuradas:

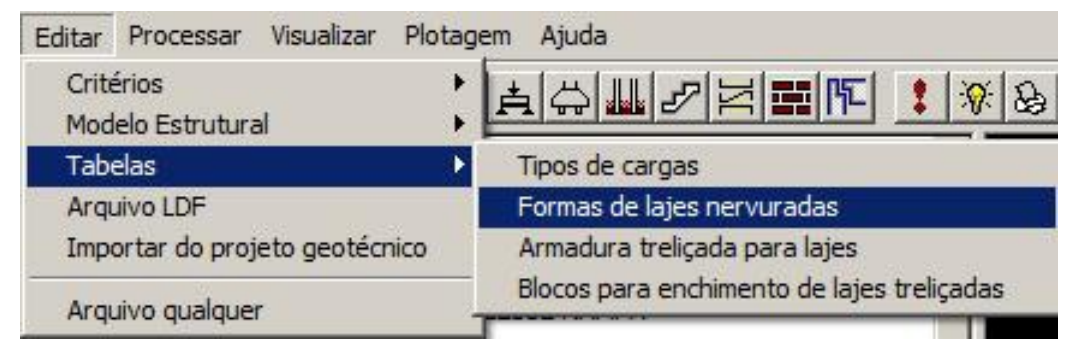

2) Selecione a opção Comum atodos os projetos novos para que as inclusões e alterações sejam válidas paratodos os seus projetos criados a partir de agora ou comum atodos os pavimentos paraalterar somente dados no projeto atual.

Caso queira alterar para todos os projetos novos e para os projetos que já estão em andamento, escolha a primeira opção e depois entre nos projetos em andamentos, repita o item 1 e clique em Inicializar para que os dados atualizados sejam copiados para os projetos já criados.

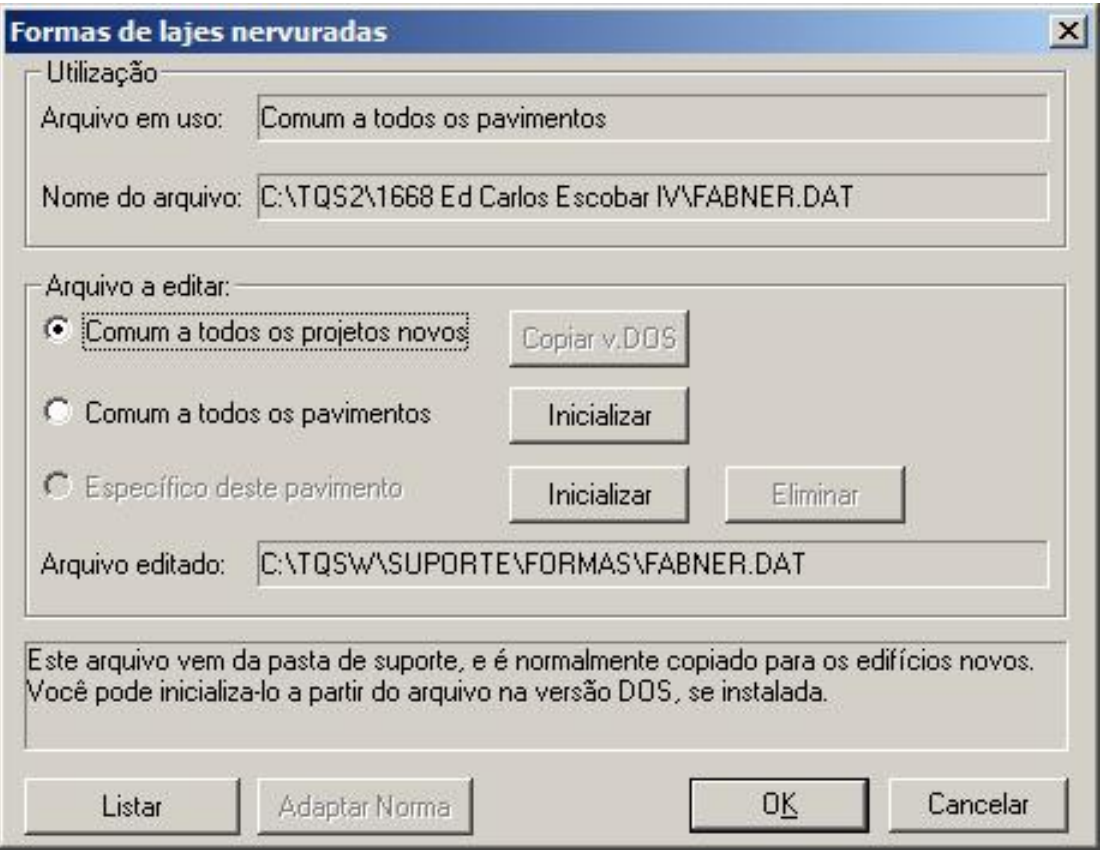

3) Clicando no botão OK, você acessará umajanela muito simples onde novos Fabricantes poderão ser inseridos e os já existentes editados ou excluídos, bem como os dados dos moldes.

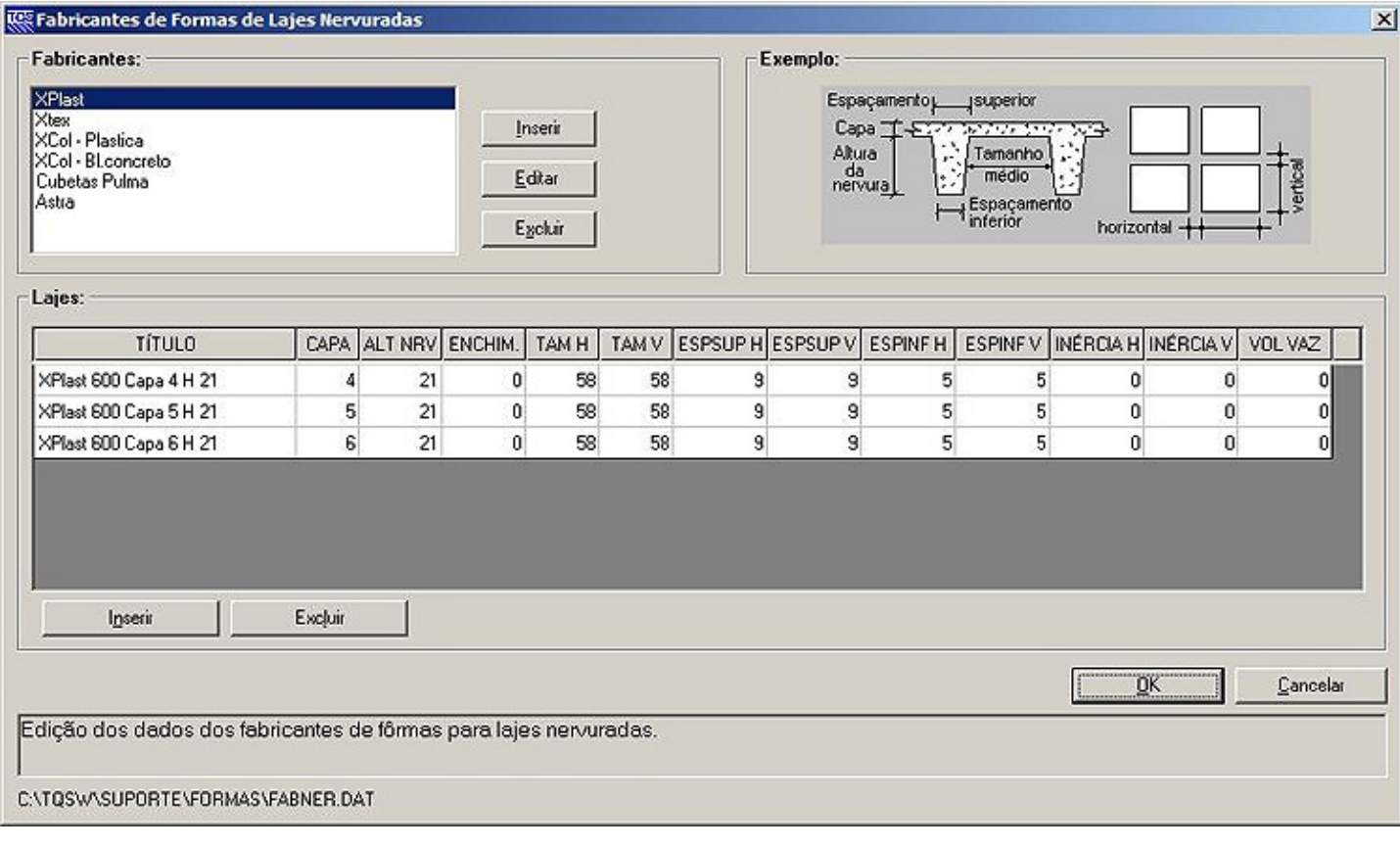

Espero que tenha sido claro.

## Atenciosamente,

Eng. Guilherme Covas -TQS